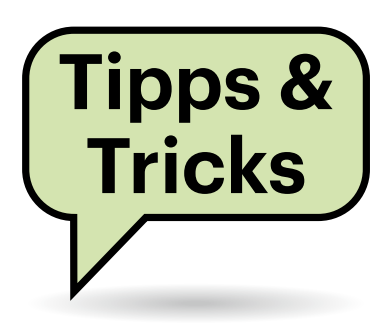

# **Sie fragen – wir antworten!**

# **Alternative Druckertinten**

Wir verwenden Tintenstrahldrucker vom Modell Canon TS 7400, mit denen wir sehr zufrieden sind. Bisher nutzen wir nur originale Tintenpatronen von Canon, da wir die Seitenzahl alternativer Tinten wie von KMP nicht einschätzen können. Kann der Einsatz von Tintenpatronen von Fremdanbietern zu Garantieverlust führen?

Zunächst: Die Patronen Ihrer Canon-Drucker sind Kombipatronen mit integrierten Druckköpfen. Das verteuert die Patronen zwar, aber wenn es Probleme mit verstopften Düsen gibt, reicht ein Patronenwechsel und man muss nicht den ganzen Drucker verschrotten.

Die Alternativanbieter wie KMP bieten unseres Wissens nach wiederbefüllte Originalpatronen an, was bedeutet, dass die Druckköpfe schon eine nicht ermittelbare Seitenmenge auf dem Buckel haben. Im Normalfall ist das kein Problem, denn das Zehnfache der Tintenreichweite sollten sie locker durchhalten. Die von Canon genutzten Bubblejet-Druckköpfe halten im Schnitt 10.000 Seiten.

Wenn Sie über Alternativtinten nachdenken, empfehlen wir Firmen wie KMP, Peach oder Pelikan. Diese haben langjährige Erfahrung, bieten einen Service und eine Garantie. Im Fall von KMP sollten die Patronen dieselbe Reichweite wie die Originale erreichen. KMP gibt die Reichweite genau wie die Druckerhersteller nach der Norm ISO/IEC 24711 an, sie ist also prüfbar.

Einfluss auf die Lebensdauer der Drucker haben Patronen seriöser Anbieter nicht. Falls eine Patrone nicht korrekt drucken sollte, etwa weil der integrierte Druckkopf defekt ist, greift die Garantie der Anbieter.

Einen pauschalen Garantieverlust des gesamten Druckers beim Einsatz von Fremdtinten setzen die Druckerhersteller nicht durch – er wäre rechtlich auch nicht haltbar. Allerdings prüfen die Werkstätten bei Garantiereparaturen, ob Fremdtinte im Spiel war. Da es sich bei Ihren Druckern um Modelle mit Kombipatronen handelt, die jederzeit durch Originalpatronen getauscht werden können, dürfte es hier keine Schwierigkeiten geben.

Generell raten wir nur von Billiganbietern ab, die ihre Produkte über Amazon und eBay extrem günstig verkaufen. Denen ist es meist egal, ob die von ihnen gemachten Angaben stimmen. Gibt es Klagen über beschädigte Drucker, verschwinden diese Anbieter vom Markt und verkaufen die fragwürdigen Produkte einige Tage später unter neuem Namen. *(rop@ct.de)*

# **Windows Defender stoppt Heise-Archiv**

Bei der Installation des Heise-Archivs unter Windows meldet sich der "Windows Defender SmartScreen" und warnt vor einer unbekannten Applikation. Ist die Ausführung des Heise-Archivs sicher und falls ja, wie kann ich die Software ausführen?

Ja, die Ausführung des Heise-Archivs ist sicher. Windows verlangt, dass Software mit einem sogenannten Code-Signing-Zertifikat signiert wird. In regelmäßigen Abständen muss dieses erneuert werden. Und jedes Mal, wenn das Zertifikat erneuert wurde, dauert es einen Moment, bis der cloudgestützte Windows Defender SmartScreen das neue Zertifikat als "vertrauenswürdig" erlernt hat.

Sie können sicherstellen, dass die Software von Heise stammt, indem Sie die Codesignatur an der ausführbaren Datei überprüfen. Klicken Sie hierzu rechts auf die Datei HeiseArchiv.exe und wählen Sie "Eigenschaften" im Kontextmenü. Im sich nun öffnenden Fenster wählen Sie den Reiter "Digitale Signaturen". Sie sehen dort eine Signatur durch das Zertifikat der "Heise Medien GmbH & Co. KG", den verwendeten Digest-Algorithmus ("sha256") und das Datum der Signatur (stimmt mit dem Build-Datum überein). Wenn Sie die Signatur auswählen und auf "Details" klicken, werden Ihnen weitere Information zur digitalen Unterschrift angezeigt. Insbesondere werden Sie die Zeile "Die digitale Signatur ist gültig." lesen.

Wenn Sie in den Reiter "Erweitert" wechseln oder sich das Zertifikat durch Klick auf "Zertifikat anzeigen" anzeigen lassen, können Sie weiterhin die Seriennummer des verwandten Code-Signing-Zertifikats überprüfen. Aktuell lautet die Seriennummer 48:50:ad:6b:e6:23:47:c4: a4:cb:2b:e0 (Windows zeigt diesen Wert üblicherweise ohne die hier zur besseren Lesbarkeit eingefügten Doppelpunkte an), ausgestellt durch GlobalSign. Die jeweils aktuelle Version steht OpenPGP-signiert auf heise.de (siehe ct.de/yumw) zur Verfügung. *(Kai Wasserbäch/uma@ct.de)*

#### *Heise-Archiv: ct.de/yumw*

# **Nano-SIM zurechtschneiden**

Meine viele Jahre alte SIM-Karte im Miniformat ist zu groß fürs neue Smartphone. Von einem Freund habe ich mir eine Stanze geliehen, mit dem man sie auf Nanoformat bringen könnte. Dabei würden aber möglicherweise die Kontaktflächen angeschnitten. Mache ich die Karte damit kaputt?

Die Kontaktflächen sind nicht das Problem, denn die sitzen nur an der Oberfläche und sind in der Mitte mit dem Chip verbunden, nicht am Rand. Der Chip ist meistens zentral angebracht und wird beim Beschneiden der Karte nach einer Schablone oder mittels einer Stanze nicht beschädigt. Schwierigkeiten könnten Sie aber mit Graten oder rauen Flächen an der Seite der Karte bekommen. Eine vorsichtige Nachbearbeitung mit einer Feile schadet nicht.

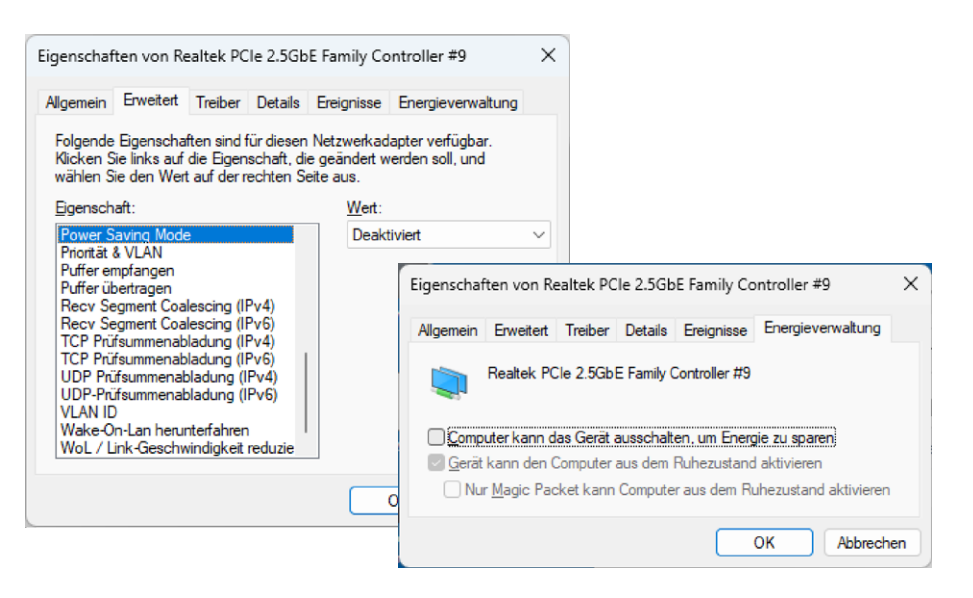

**Wenn die Ethernetverbindung bei dauerlaufenden Windows-PCs gelegentlich abstürzt, hilft vielleicht schon das Abschalten des Energiesparens der Schnittstelle. Manchmal braucht man aber doch einen angepassten Treiber.**

Das größte Problem ist, dass SIM-Karten im Nanoformat mit 0,67 mm dünner sind als im Mini- oder Mikroformat mit 0,76 mm. Auf Nanoformat zurechtgeschnittene Karten sind also grundsätzlich zu dick. Die 0,09 Millimeter Unterschied können dazu führen, dass sich die Karte im Schacht verhakt oder sogar die Kontakte beim Einlegen oder Entnehmen beschädigt. Wir raten daher davon ab, Karten auf Nanoformat zuzuschneiden. Von Ihrem Mobilfunkprovider erhalten Sie meist kostenlosen Ersatz, wenn Sie anführen, dass die Karte nicht in Ihr aktuelles Gerät passt.

Wenn Sie dann doch einmal wieder eine größere Karte brauchen, ist das kein Problem. Die dünneren Nanokarten passen perfekt in etwas dickere Adapter, mit denen sie sich auf Mini- oder Mikro-Format bringen lassen. Achten Sie beim Einsetzen solcher Adapter darauf, dass die SIM in der Halterung gut fixiert ist, damit sie sich nicht im Schacht lösen und verkeilen kann und setzen Sie auf keinen Fall Klebeband ein. Die Halterung einer Triple-SIM, aus der Sie eine Mikro- oder Nano-SIM herausgebrochen haben, eignet sich hingegen nicht als Adapter. *(uma@ct.de)*

#### **Ethernetverbindung stürzt ab**

Ich habe mein Heimnetz auf Multigigabit-Ethernet mit 2,5 Gbit/s aufgerüstet. Nun flutschen Kopien großer Dateien prächtig. Nur bei einem PC, in den ich eine preisgünstige Karte mit dem RealtekChip RTL8125BG eingebaut habe, hängt sich die LAN-Verbindung nach einigen Tagen Dauerlauf regelmäßig auf. Dann geht es erst nach einem Neustart wieder. Woran liegt das?

Ein heißer Kandidat sind die Energiesparfunktionen. Probieren Sie zunächst, ob die Verbindung stabil wird, wenn Sie in den Schnittstelleneigenschaften im Reiter "Energieverwaltung" das Häkchen vor "Computer kann das Gerät ausschalten …" entfernen. Gehen Sie dazu unter Windows 11 mit einem Rechtsklick auf das Netzwerktray-Symbol zu den "Netzwerkund Interneteinstellungen", klicken dort auf "Erweiterte Netzwerkeinstellungen", hierin auf die Schnittstelle und "Bearbeiten" dort "Weitere Adapteroptionen". Dann geht ein neues Fenster auf, in dem Sie auf "Konfigurieren" klicken, um den oben genannten Reiter zu sehen.

Hilft das Abschalten in der Energieverwaltung nicht, dann tut es vielleicht ein vom Chiphersteller eigens mit deaktiviertem Powersaving bereitgestellter Treiber (ct. de/yumw). Achten Sie darauf, die mit "Not Support Power Saving" gekennzeichnete Zip-Datei für Ihre Windows-Version (10 oder 11) zu erwischen. Das Installieren dauert ein bisschen, weil das im Zip-Archiv enthaltene Programm gleich mehrere Treiber für verschiedene Realtek-Chips ins System spült. Der für den RTL8125BG hat uns zu einem stabilen Multigigabit-Link verholfen. *(Christian Schütz/ea@ct.de)*

#### *Realtek-Treiber für RTL8125: ct.de/yumw*

### **Kryptisches Produktionsdatum**

Ich habe beim Aufräumen eine alte Seagate-Festplatte wiedergefunden und wollte eigentlich nur wissen, wie alt die ist. Auf dem Aufkleber steht aber kein Datum, sondern lediglich der Date Code 13241. Wie kann man den entschlüsseln?

Diese Date Codes hat Seagate bis etwa 2016 benutzt. Das Entschlüsselungsverfahren hat der Hersteller jedoch nie komplett offengelegt. Sicher ist, dass es sich bei den ersten beiden Zahlen um ein Jahr handelt, und zwar Seagates Geschäftsjahr. Dies beginnt den meisten Angaben zufolge am ersten Samstag im Juli, aber so ganz sicher scheint dies nicht zu sein: Einige Quellen nennen den Samstag, der dem 1. Juli am nächsten ist – das Geschäftsjahr kann also bereits im Juni beginnen. Das Geschäftsjahr 2013 etwa startete wahrscheinlich am 30. Juni 2012.

Danach folgt die Produktionswoche, bei vierstelligen Codes in einstelliger Form, bei fünfstelligen Codes handelt es sich um Wochen zwischen 10 und 52. Die Wochen starten mit dem Geschäftsjahr, ein Kalender mit Wochennummern hilft also beim Entschlüsseln nicht weiter. Schlussendlich folgt der Tag, die Zählung beginnt am Samstag. Die Festplatte mit dem Date Code 13241 wurde demnach wahrscheinlich am 15. Dezember 2012 produziert und ist lange aus der Garantie heraus. Für die automatische Berechnung des Produktionsdatums finden sich einige Rechner im Web. *(ll@ct.de)*

#### *Decoder für Seagate Date Code: ct.de/yumw*

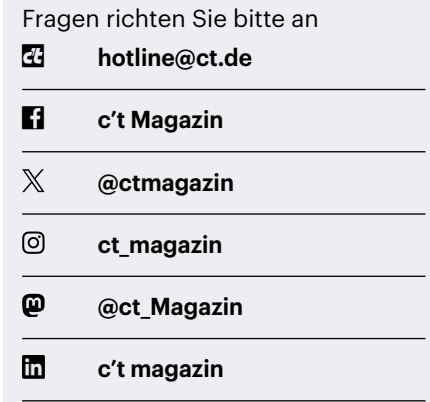

Alle bisher in unserer Hotline veröffentlichten Tipps und Tricks finden Sie unter **www.ct.de/hotline.**